# <span id="page-0-0"></span>**■ 学内公式団体用メーリングリストサービス管理者手順**

### <span id="page-0-1"></span>**○ 概要・説明など**

### **メーリングリスト管理者がメールアドレスの登録や削除、変更などを行うためのマニュアルです。 細かな設定を行いたい場合は、管理画面中のヘルプを参照し設定を行ってください。 メールアドレスは次の形式です。メーリングリスト名@cc.kogakuin.ac.jp**

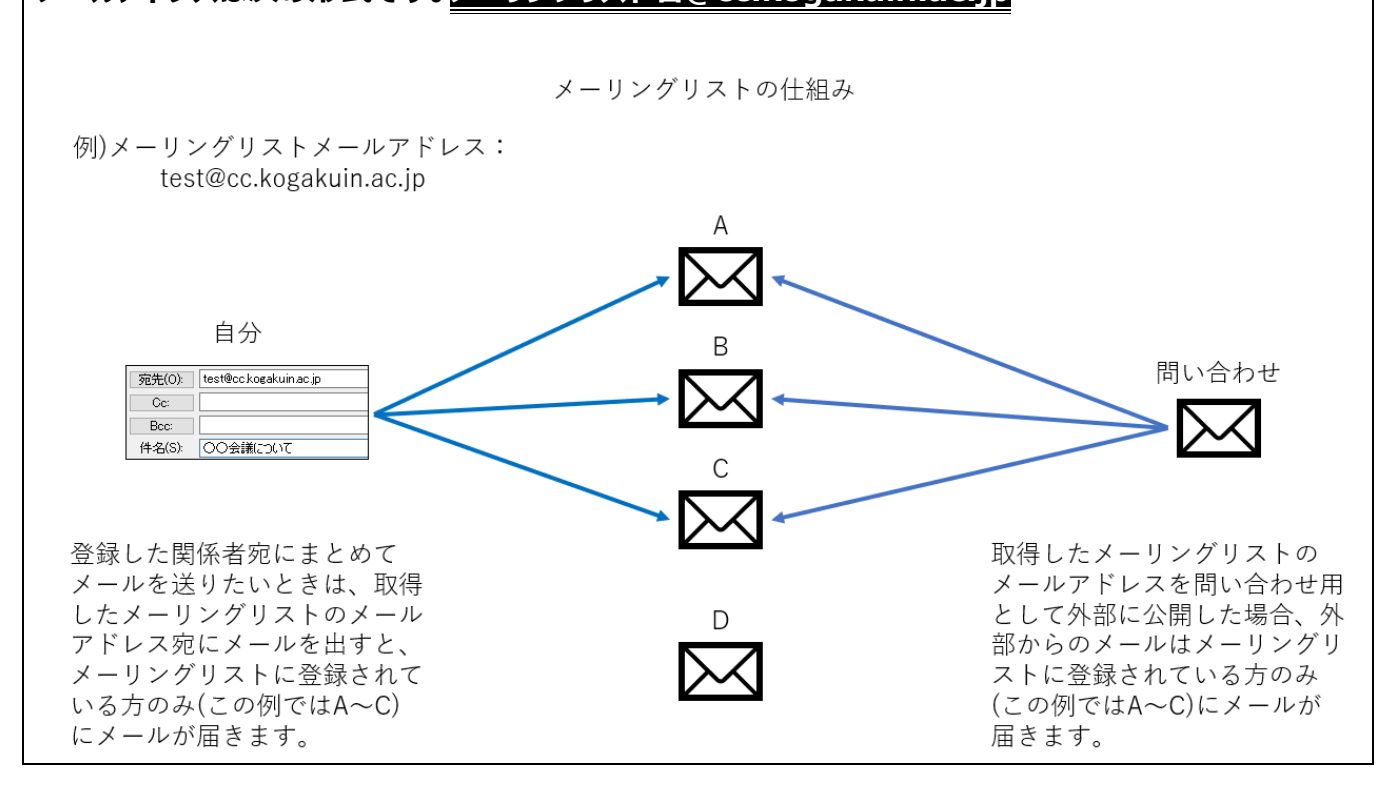

### <span id="page-0-2"></span>**○ 手順書更新履歴**

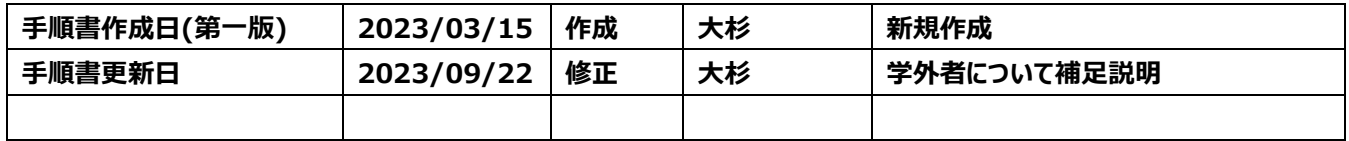

#### **目次**

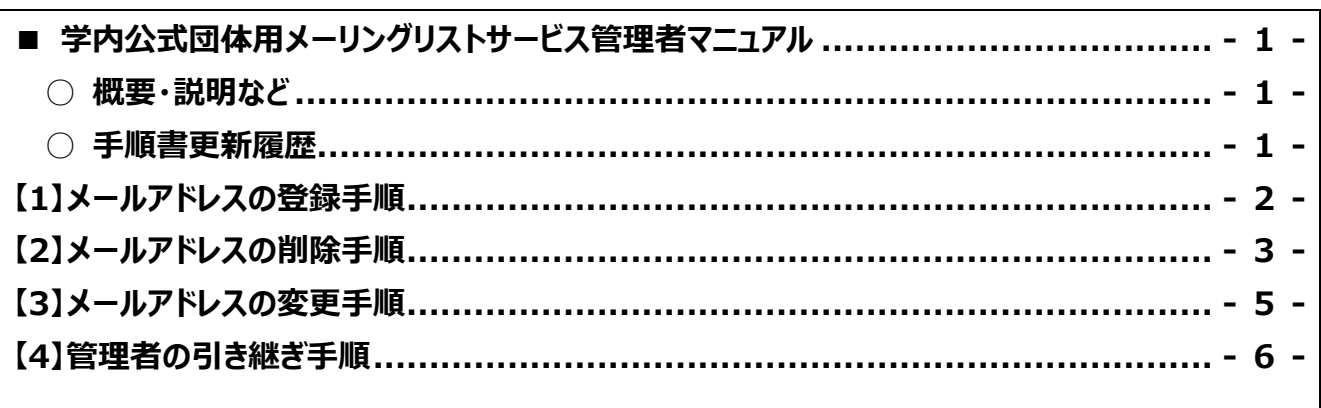

### <span id="page-1-0"></span>**【1】メールアドレスの登録手順**

**メーリングリストへのメールアドレスの登録手順です。登録はリスト管理者が行ってください。**

**学内組織・公式団体用メーリングリストサービスとなっています。**

**学外の方をメンバーとして登録することは出来ません。**

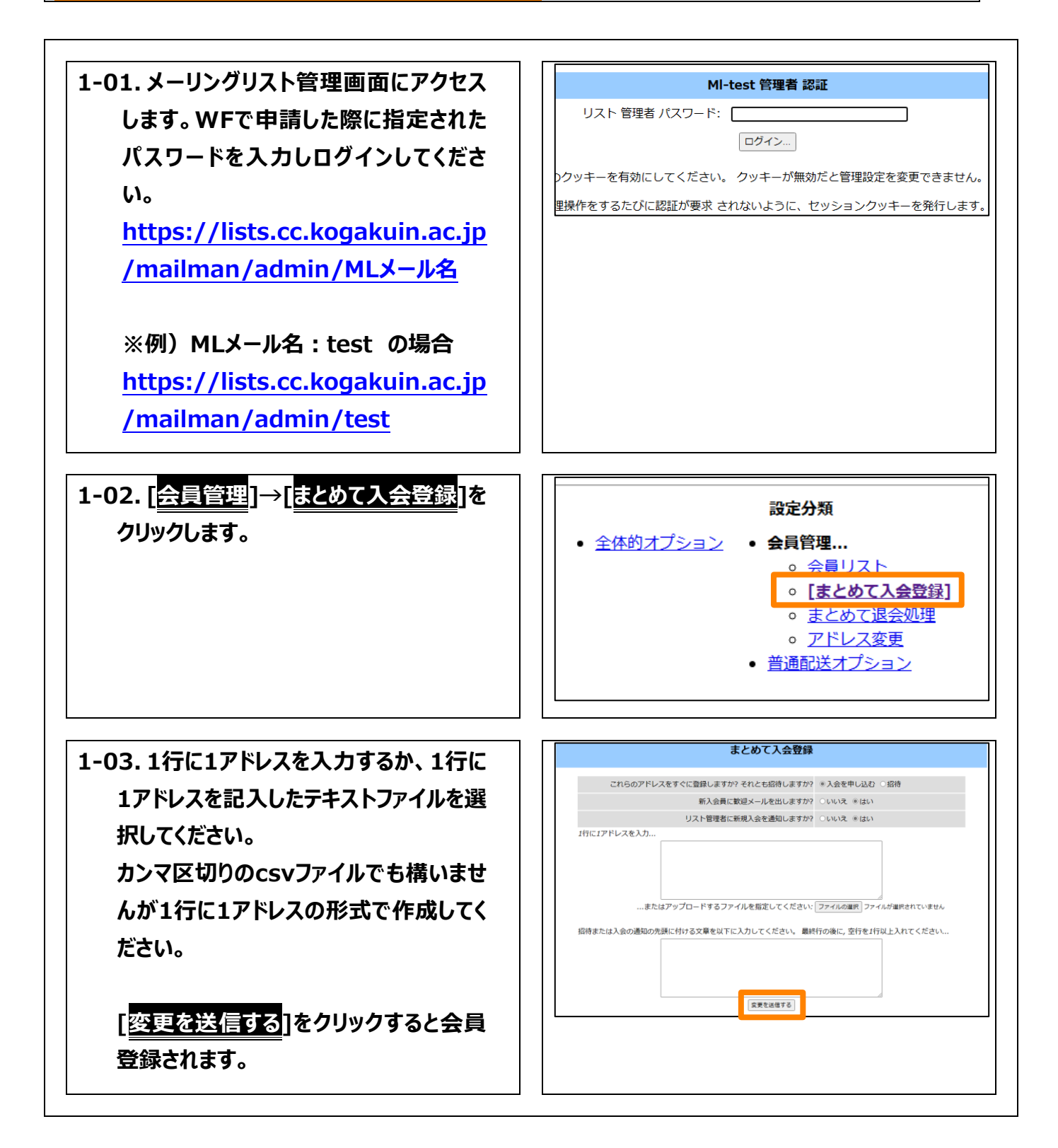

# <span id="page-2-0"></span>**【2】メールアドレスの削除手順**

**メーリングリストへのメールアドレスの削除手順です。削除はリスト管理者が行ってください。**

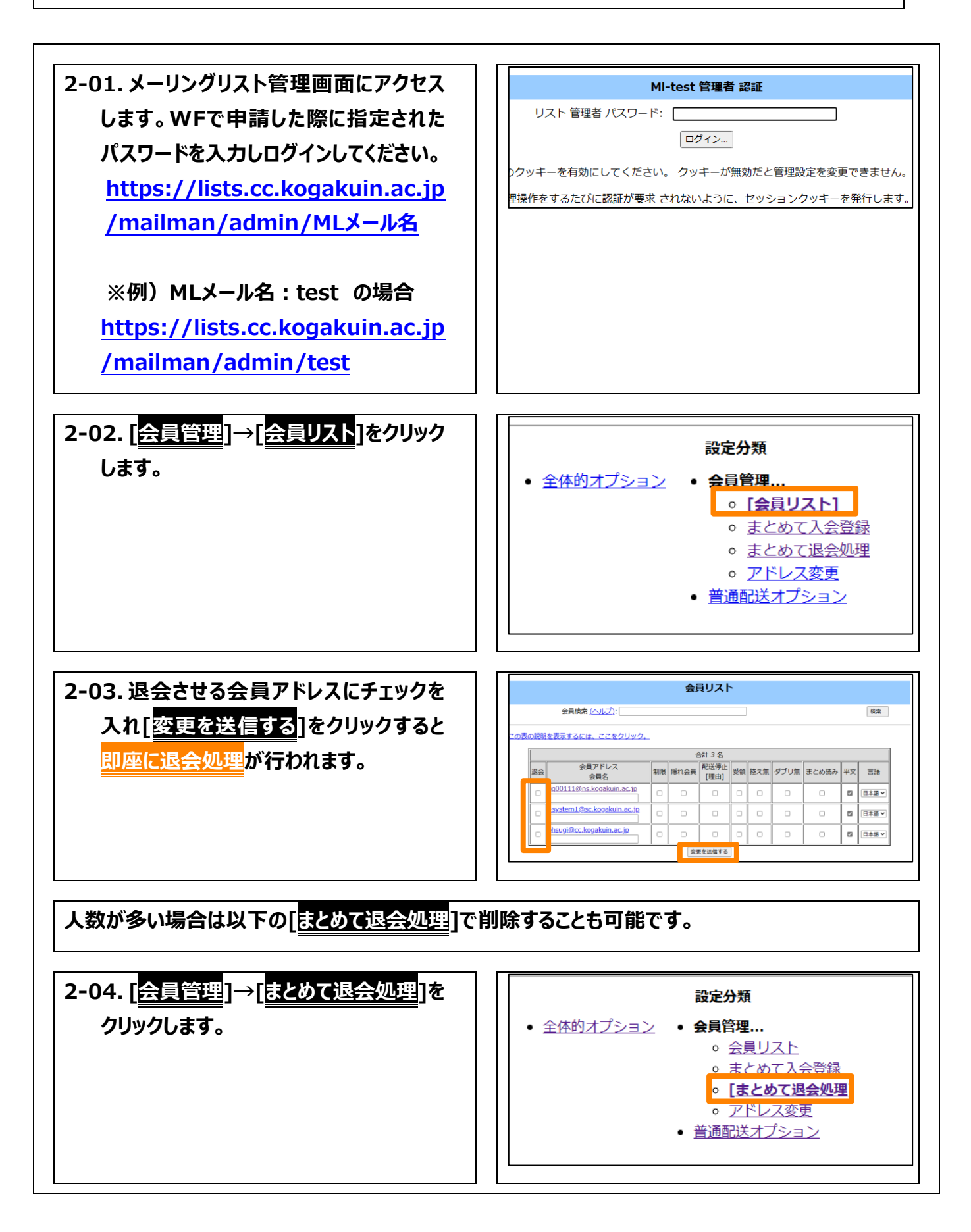

 $\blacksquare$ 

**2-05. 1行に1アドレスを入力するか、1行に 1アドレスを記入したテキストファイルを選 択してください。 カンマ区切りのcsvファイルでも構いませ んが1行に1アドレスの形式で作成してく ださい。 [変更を送信する]をクリックすると会員 削除されます。**

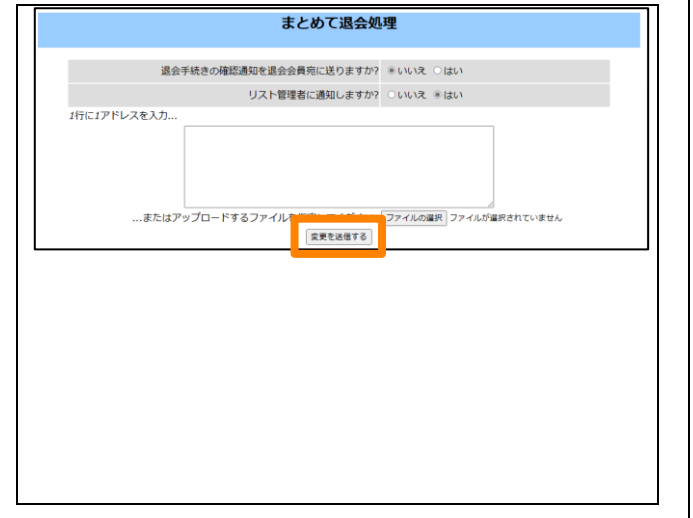

### <span id="page-4-0"></span>**【3】メールアドレスの変更手順**

**メールアドレスの変更手順です。変更はリスト管理者が行ってください。**

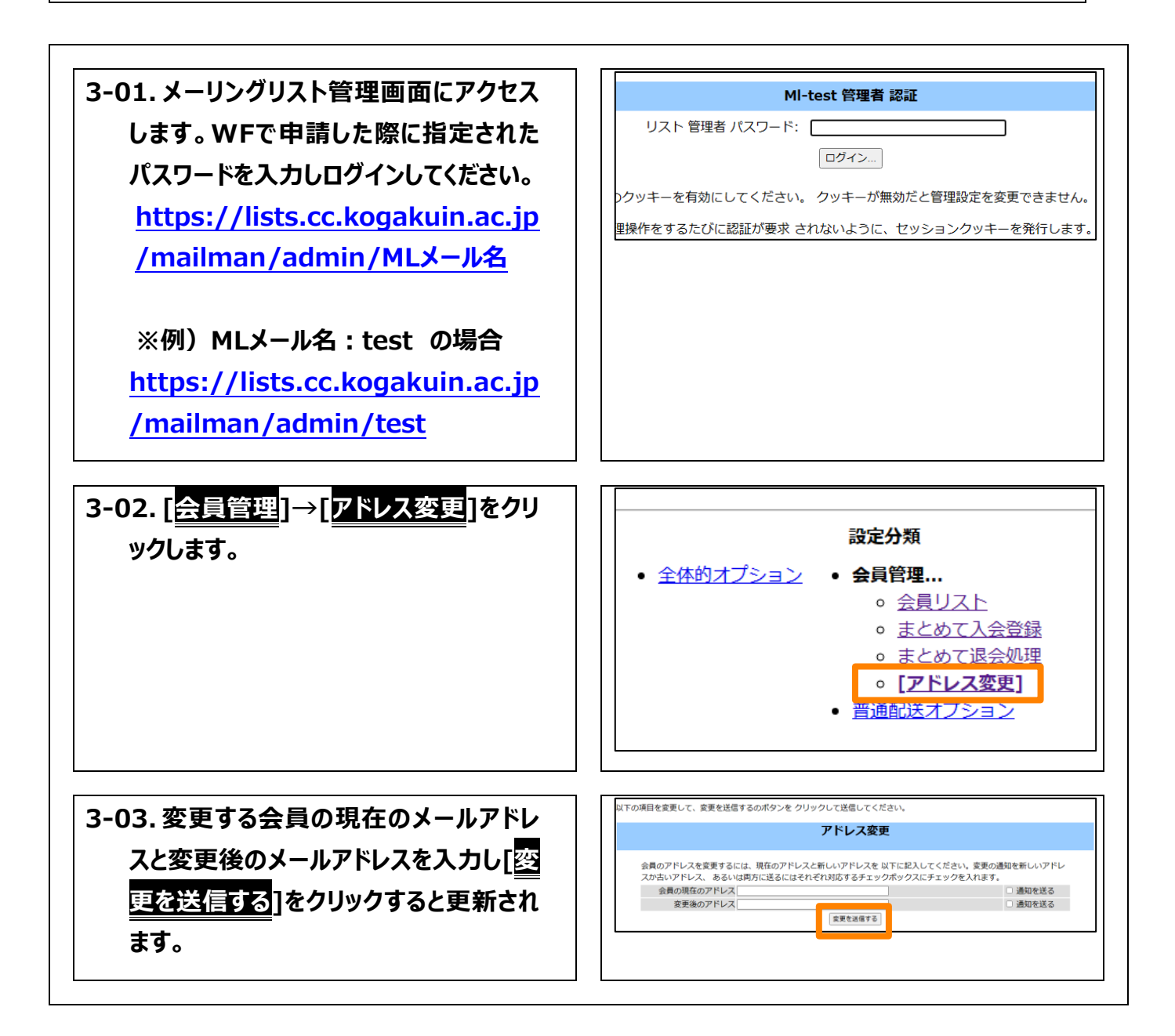

# <span id="page-5-0"></span>**【4】管理者の引き継ぎ手順**

**管理者が変更になるときは必ずリスト管理者のメールアドレスを変更してください。**

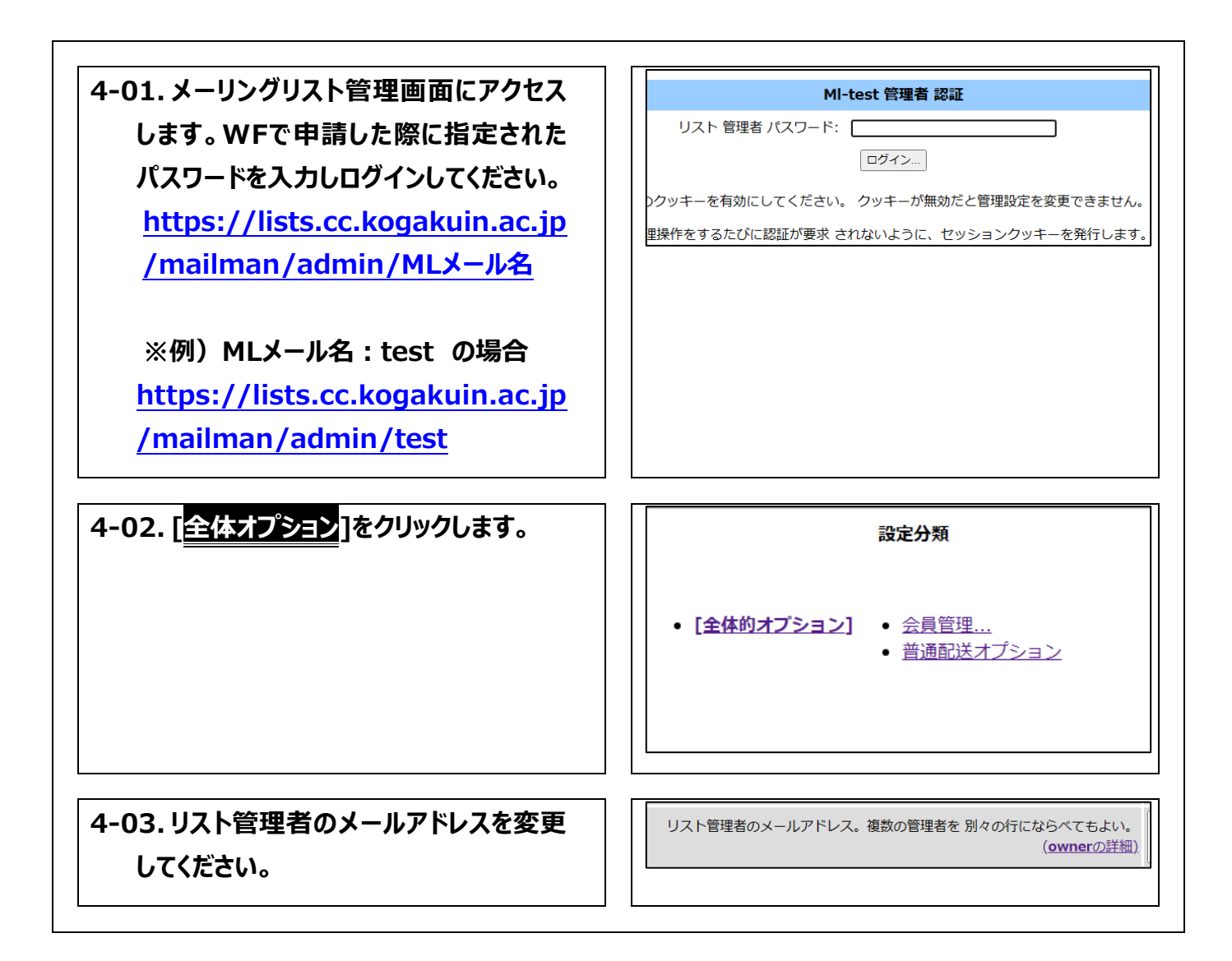